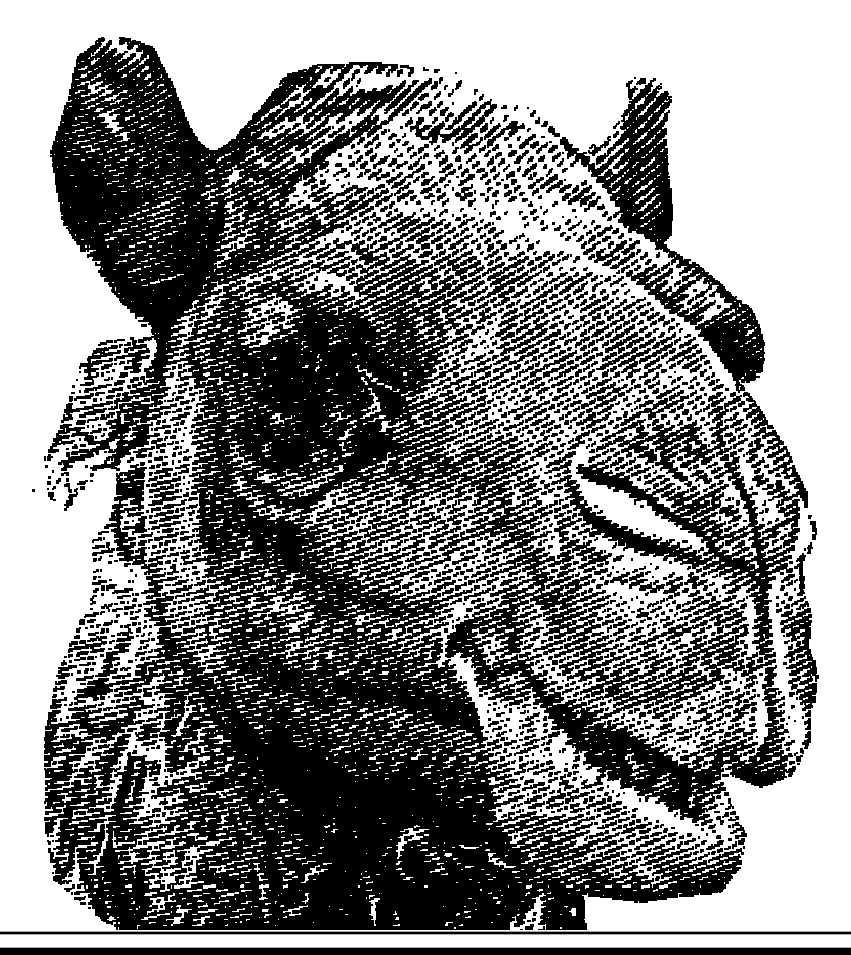

# 2.1.2.4.3

Command-Line Data Analysis and Reporting – Session iii

الأنافسا المعل  $G - E$ 

œ ä

· Reza's challenge

prompt tools

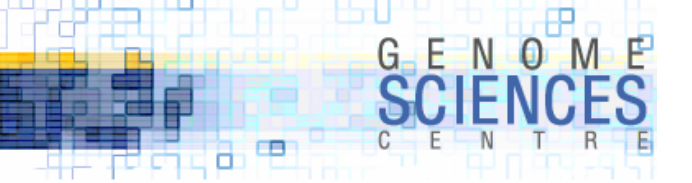

#### Extracting non-overlapping n-mers

· last time we saw how to extract non-overlapping 7-mers from first 1 Mb of a sequence file

grep –v ">" seq.fa | tr –d "\n" | fold –w 1000 | head -1000 | tr –d "\n" | fold –w 7

GATCACAGGTCTATCACCCTATTAACCACTCACGGGAGCTCTCCATGCAT

· how about overlapping 7-mers

GATCACAGGTCTATCACCCTATTAACCACTCACGGGAGCTCTCCATGCAT

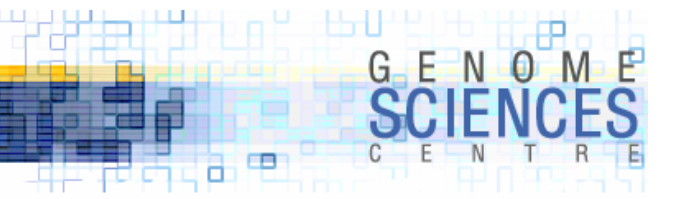

#### Extracting non-overlapping n-mers

· the problem can be rephrased, instead

extract overlapping 7-mers from a string, s

· cast it as 6 smaller problems which we can solve

```
extract non-overlapping 7-mers from a substring s(1:n) 
extract non-overlapping 7-mers from a substring s(2:n)
extract non-overlapping 7-mers from a substring s(3:n)
extract non-overlapping 7-mers from a substring s(4:n)
extract non-overlapping 7-mers from a substring s(5:n)
extract non-overlapping 7-mers from a substring s(6:n)
extract non-overlapping 7-mers from a substring s(2:n)
```
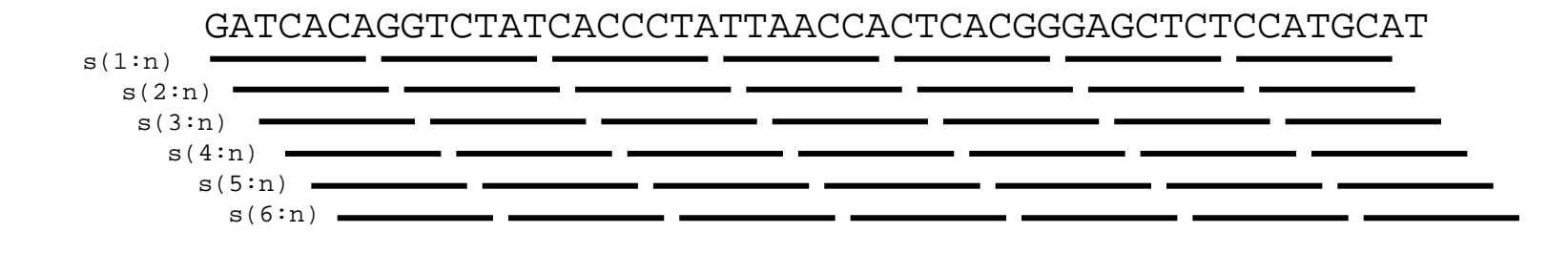

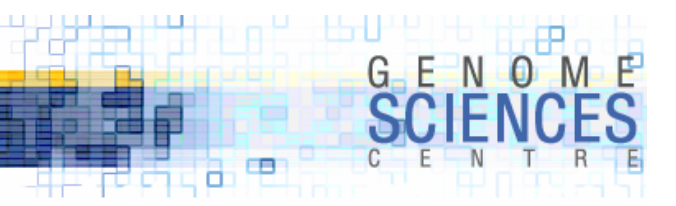

# Extracting non-overlapping n-mers

· creating substring s(m:n) done with cut

cut -c m- seq.fa

· extracting 7-mers from this string

```
grep –v ">" seq.fa | tr –d "\n" | cut –c m- | fold –w 1000 | head -1000 | tr –d "\n" | fold –w 7
```
- · we need to let m run over 1...6
	- · need a loop
	- · xargs is the command-line loop maker

#### xargs in one slide

- · xargs is arcane but very useful
	- · reads a list of arguments from stdin
	- · arguments separated by white space
	- · executes a command, once for each input argument
		- · by default the command is /bin/echo
	- · flexible
		- · –t tells you what it's doing
		- · -l tells xargs to use newline as argument separator
		- · -iSTRING replaces STRING with argument
- · you can construct complex commands by making xargs run bash –c COMMAND

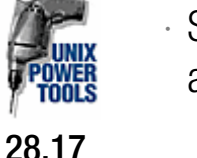

· STRING in COMMAND will be replaced by arguments read by xargs

1 $\mathfrak{D}$ 34 5 6cat args.txt | xargs –t –l /bin/echo 1 1/bin/echo 2  $\mathcal{L}$ /bin/echo 3 3/bin/echo 4 5 64 5 6cat args.txt| xargs -t -l -i ls {}.txt ls 1.txt ls: 1.txt: No such file or directory ls 2.txtls: 2.txt: No such file or directory ls 3.txtls: 3.txt: No such file or directory ls 4 5 6.txt

# args.txt

ls: 4 5 6.txt: No such file or directory

```
cat args.txt | xargs -t -l -i bash -c "echo 'Hello from {}.'"
     -c echo "Hello from 1.
Hello from 1.bash -c echo "Hello from 2." Hello from 2.
bash -c echo "Hello from 3." Hello from 3.bash -c echo "Hello from 4 5 6." Hello from 4 5 6.
```
· we'll extract all 7-mers from a mock alphabet fasta file

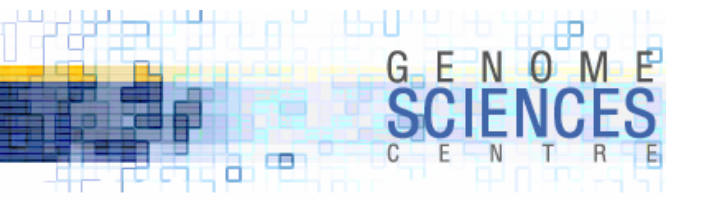

#### Extracting non-overlapping n-mers

>al phabet abcdefghijklmnopgrstuvwxyz0123456789 ABCDEFGHIJKLMNOPQRSTUVWXYZ)!@#\$%^&\*(

grep –v ">" alphabet.fa | tr –d "\n" | cut –c 1- | fold –w 7abcdefg hijklmn opqrstu vwxyz01 23456789ABCDEFGHIJKLMNOPQRSTUVWXYZ) !@#\$%^& \*( grep -v ">" alphabet.fa | tr -d "\n" | cut -c 2- | fold -w 7bcdefgh ijklmno pqrstuv wxyz012 3456789ABCDEFGHIJKLMN**OPQRSTU** VWXYZ)! @#\$%^&\* ( grep -v ">" alphabet.fa | tr -d "\n" | cut -c 6- | fold -w 7fghijkl mnopqrs tuvwxyz 0123456789ABCDEFGHIJKLMNOPQR**STUVWXY** Z)!@#\$%  $^{\wedge}$ & $^{\star}$ ( **. . .**

· create a loop with xargs

```
echo -e "1\n2\n3\n4\n5\n6"xargs -l -i bash -c 'grep -v ">" alphabet.fa | tr -d "\n" | cut -c \{\}- | fold -w 7'
    | sort
```
# Extracting non-overlapping n-mers

· the 7-mer from the last line in the folded file isn't always a 7-mer  $\cdot$  can be shorter if cut –c m- produced a file whose length isn't a multiple of 7

- · filter through egrep ".{7}"
	- · selects lines with 7 characters
- · final command is

```
echo -e "1\n2\n3\n4\n5\n6"| xargs -l -i bash -c 
    'grep -v ">" alphabet.fa | tr -d "\n" | cut -c \}- | fold -w 7'
    | sort
    egrep ". \{7\}"
```
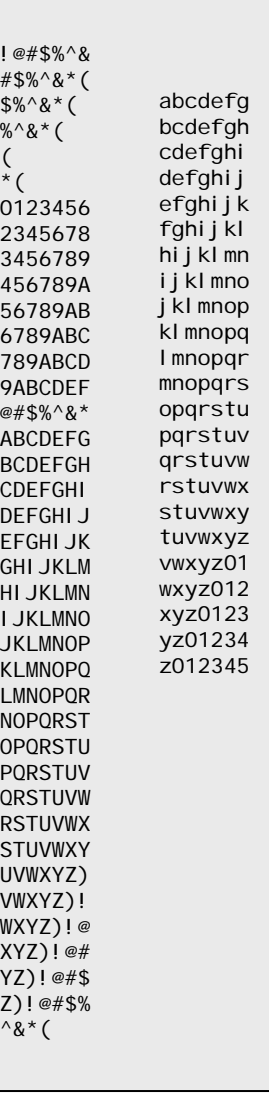

 $\Box$ 

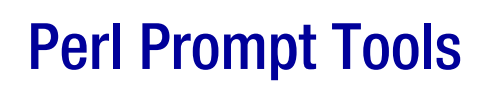

- · collection of Perl scripts that extend/add to existing command line tools
	- · http://gin.bcgsc.ca/Members/martink/Documents/System Utilities/prompttools/view
- · addband
- · addwell
- · collapsedata
- · column
- · cumul
- · cumulcoverage
- ·digestvector
- enzyme
- · extract
- · fields
- · histogram
- · matrix
- · mergecoordinates
- · sample
- · shrinkwrap
- · stats
- · sums
- · swapcol
- · tagfield
- · unsplit
- · well
- · window

œ о

#### Perl Prompt Tools

```
· installed in /usr/local/ubin· SCRIPT –h· usage information
· SCRIPT –man· read man page
· field numbering is 0-indexed
                                                > ./column –h
                                                Usage:
                                                      # extract a single column
                                                      cat data.txt | column -c 1 [-1]
                                                      column -c 1 data.txt# extract multiple columns
                                                      column -c 1,2,3 data.txt
                                                      column -c 3,1,2 data.txt
                                                      column -c 1-3,4,5 data.txt
                                                      column -c 4,1-3,5 data.txt
                                                      column -c "5-)" data.txt
                                                      column -c "(-8,10" data.txt
                                                      # delete columns
                                                      column -delete -c 4,1-3,5 data.txt
                                                      # cX is equivalent to column -c X
                                                      ln -s column c1c1 data.txt# c0-c10 may be preinstalled on your system
                                                      c0 data.txtc1 data.txt
                                                      ...
                                                      c10 data.txt
```
 $\Box$ п

# Cleaning House with **shrinkwrap**

- · files come as space delimited, tab delimited, whatever delimited
- · shrinkwrap replaces/collapses all whitespace with DELIM
	- · by default, DELIM is a space

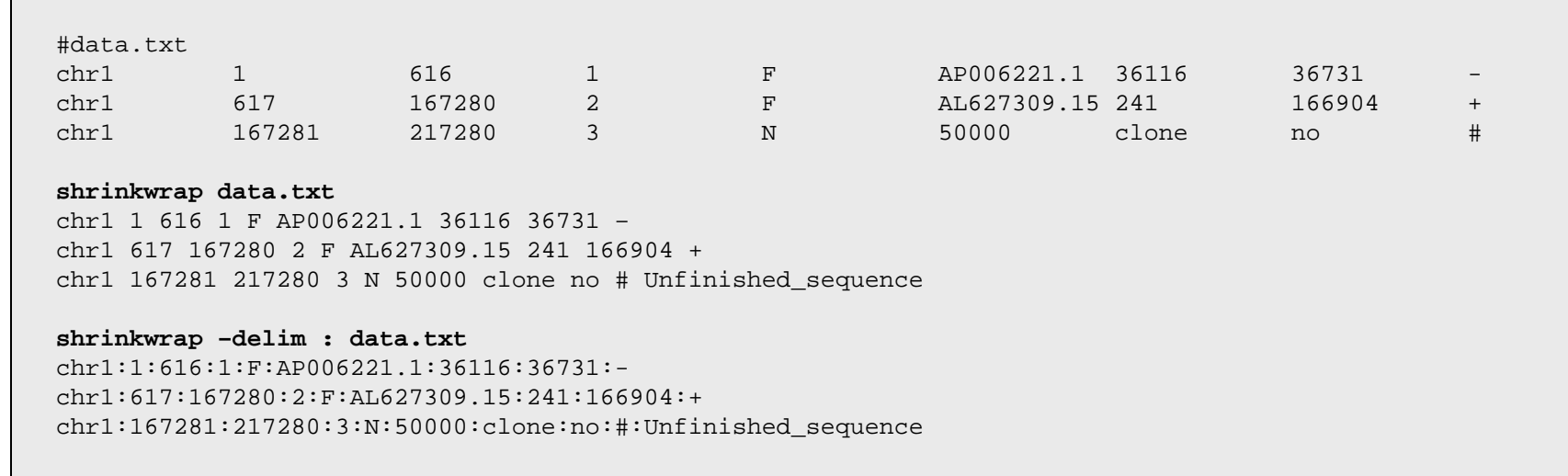

 $G - F$ 

œ а

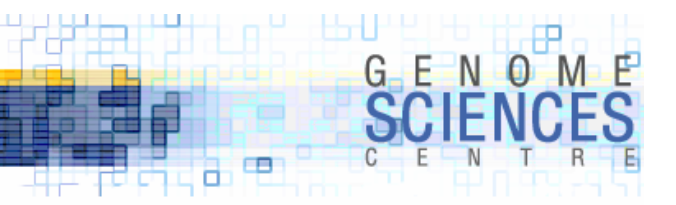

# Manipulating Columns with **column**

- · less verbose than cut to extract a single column
	- · if symlinked to cN, column will extract Nth column

c0 file.txt vs cut –d" " –f 1 file.txt

- · supports closed and open ranges
	- · 1, 1-5, 5-), (-3

column –c "1,2,6-)" file.txt

· delete columns

column –delete "1,2,6-)" file.txt

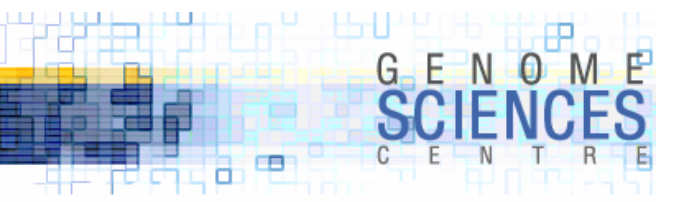

# Manipulating Columns with **swapcol**

- · manipulates order of columns in a file
	- · swap columns
	- · roll columns

# Application

- $\cdot$  extract lines with 8<sup>th</sup> column starting with "13"
	- $\cdot$  make 8<sup>th</sup> column first with swapcol
	- $\cdot$  grep with ^13
	- · swapcol back to original order

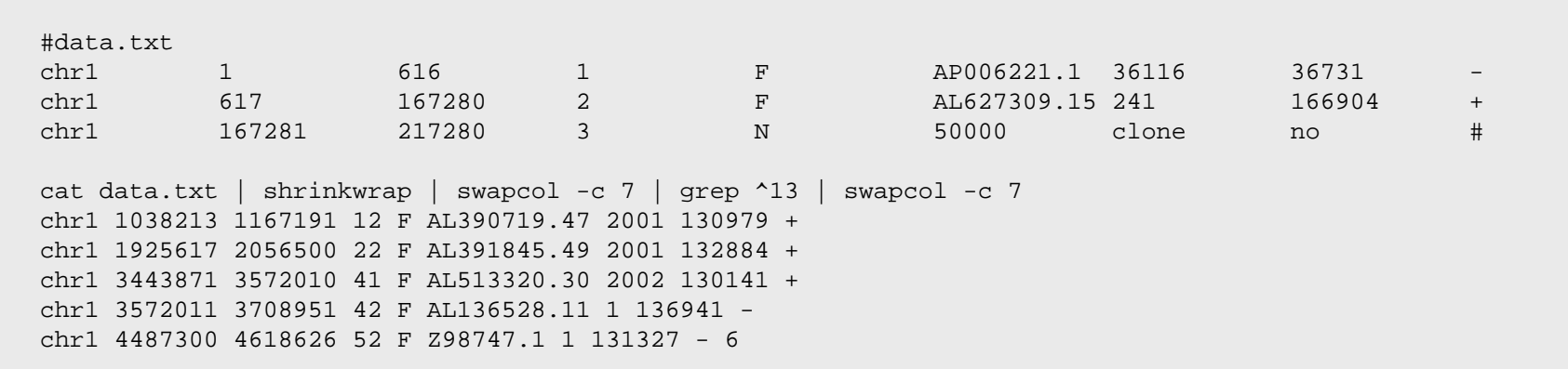

swap last two columns in a file without knowing number of columns

 $\cdot$  roll  $+2$ , swap 0/1, then roll  $-2$ 

cat data.txt | shrinkwrap | swapcol -r 2 | swapcol | swapcol -r -2

œ ō

# Application

· reverse all abutting 7-mers in a sequence file

>al phabet abcdefghijklmnopqrstuvwxyz0123456789 ABCDEFGHIJKLMNOPQRSTUVWXYZ)!@#\$%^&\*(

- · what's going on
	- · make 7mers
	- · add space after each character
	- · swap columns 0/6, 1/5 and 2/4 (reverses 7 mer)
	- · remove newlines and spaces

```
grep -v ">" alphabet.fa | 
  tr -d "\n" | fold -w 7 | egrep ".{7}" |
  sed 's/\setminus(.\)/\setminus1 /g' | shrinkwrap |
  swapcol -c 0,6 | swapcol -c 1,5 swapcol -c 2,4 |
  tr -d "\n" | sed 's/ //q'
```
**gfedcba**nmlkjih**utsrqpo**10zyxwv**8765432**FEDCBA9**MLKJIHG**TSRQPON**)ZYXWVU**&^%\$#@!

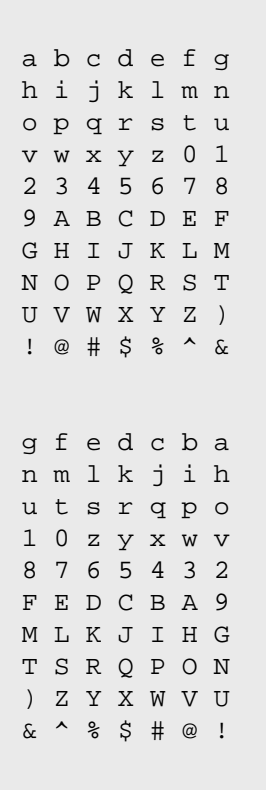

œ ō

# Extracting lines with **extract**

- · grep tests an entire line with a regular expression
	- · burdensome to apply a regex to a specific field
	- $\cdot$  v difficult to apply a simple numerical test to a field (e.g. field3  $>$  5)
- · extract applies a test to each line
	- · \_N replaced by value of column N
	- · returns lines that pass or fail (-f) the text

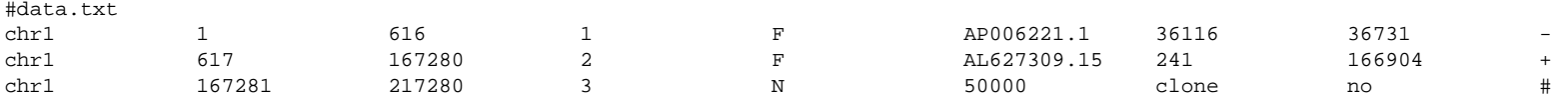

> cat data.txt | **extract -t "\_7 > 180000"** chr1 852348 1038212 11 F AL645608.29 2001 187865 +chr1 6770942 6975335 80 F AL590128.11 1 204394 +

```
> cat data.txt | extract -t "abs(_1 - 5e6) < 1e6 && _7 > 1e5"
chr1 4093705 4232977 49 F AL611933.30 2001 141273 +chr1 4232978 4390136 50 F AL591916.8 2001 159159 +chr1 4487300 4618626 52 F Z98747.1 1 131327 -. . .
```
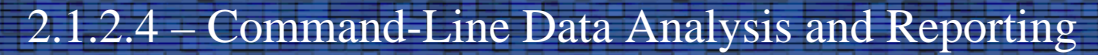

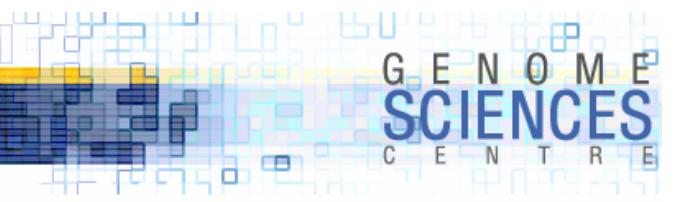

# Identifying file contents with **fields**

· for files with a large number of fields, it hurts the eyes to figure out which column your data is in · quick - which column is the accession number in?

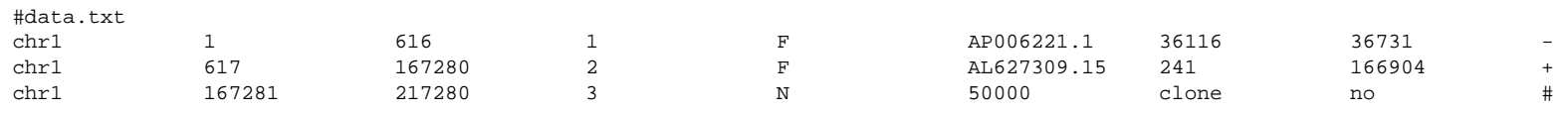

- · fields takes the first line, splits up the fields by whitespace and reports each field on a numbered line
	- · use -1 for 1-indexing

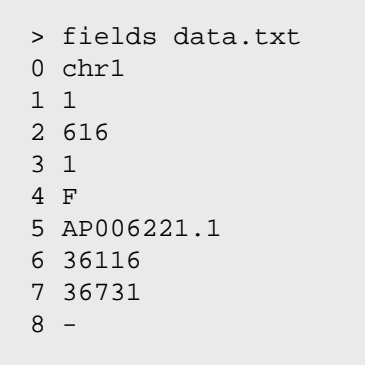

> fields -1 data.txt1 chr12 13 6164 15 F6 AP006221.136116 8 36731 $\mathsf{Q}$ 

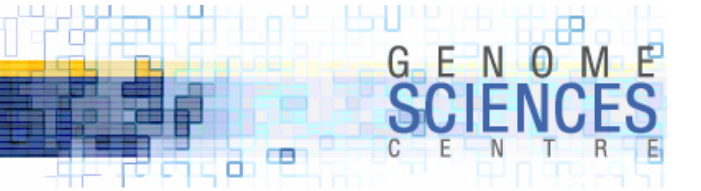

#### Descriptive statistics with **stats**

· what is the average contribution to the sequence from an accession in the region 5-10 Mb?

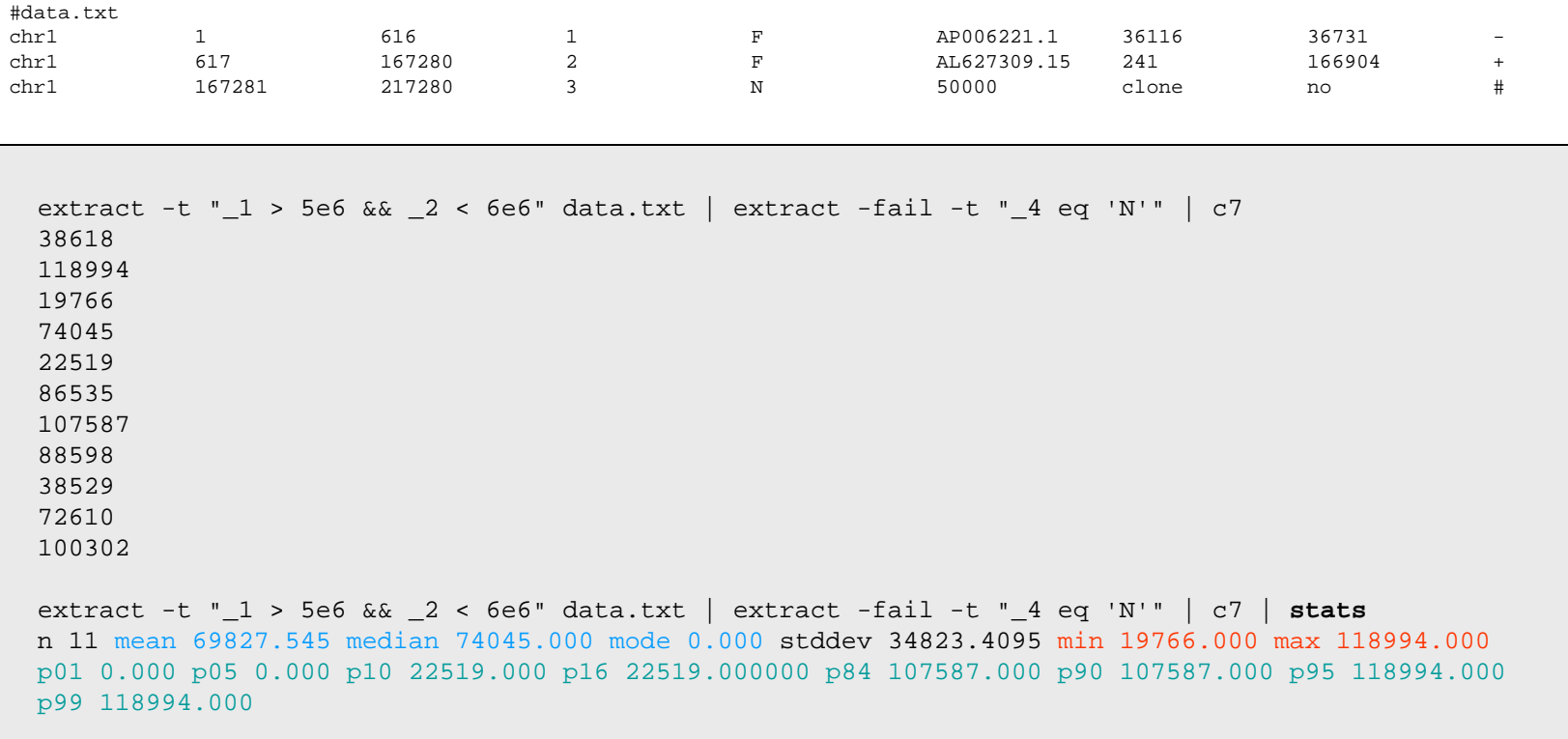

· returns avg/median/mode, stdev/min/max, and percentile values at 1, 5, 10, 16, 84, 90, 95, 99%

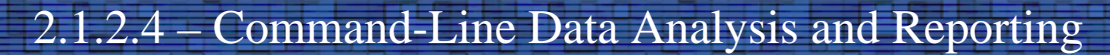

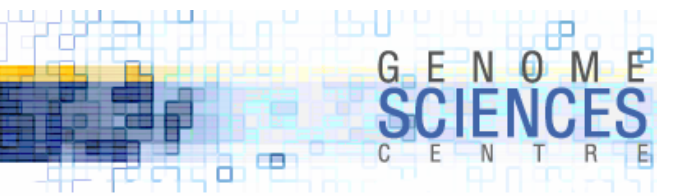

#### Application

· what is the average size of clones aligned by end sequence?

```
#bes.txt
D2512K09 CTD-2512K9 9 78570317 78728221D2512K10 CTD-2512K10 10 63853366 63952303D2512K11 CTD-2512K11 3 56788975 57000624D2512K12 CTD-2512K12 7 77009069 77131301D2512K13 CTD-2512K13 20 30389236 30590735...> cat bes.txt | awk '{print $5-$4+1}' | stats
n 201063 mean 148064.263 median 157776.000 mode 210895.000 stddev 43148.5652 min 25001.000 max 349332.000 p01 30238.000 p05 61505.000 p10 89306.000 p16 102939.000000 p84 185958.000 p90 
194082.000 p95 205555.000 p99 228901.000
```
# Adding with **sums**

- ·sums computes sum of columns
- · what is the total size of clones aligned by end sequence?

```
#bes.txt
D2512K09 CTD-2512K9 9 78570317 78728221D2512K10 CTD-2512K10 10 63853366 63952303D2512K11 CTD-2512K11 3 56788975 57000624D2512K12 CTD-2512K12 7 77009069 77131301D2512K13 CTD-2512K13 20 30389236 30590735...
> cat bes.txt | awk '{print $5-$4+1}' | sums
29770244964# 29.8 Gb = 10.5x
```
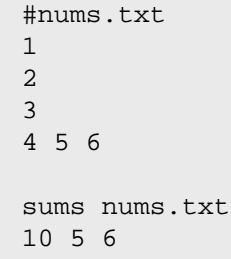

œ ō

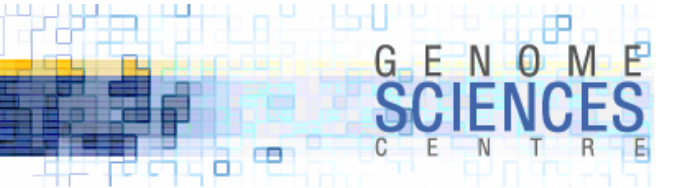

#### Random data sets with **sample**

- · you can create a random subset of a file with sample
	- · sample each line, reporting it with a certain probability
	- · -r PROB will print, on average, 1 line out of 1/0.00005 (1 in 2,000)

```
> sample -r 0.00005 ./bacend.parsed.txt
D2502M11 CTD-2502M11 X 85862968 86028861D3247C07 CTD-3247C7 21 16791275 17009235M2012I08 CTD-2012I8 2 19540783 19702289M2012I15 CTD-2012I15 6 23056788 23175152M2163J06 CTD-2163J6 13 82085160 82175765N0016D10 RP11-16D10 2 58882086 59036111N0142H21 RP11-142H21 1 146449864 146642906N0153C15 RP11-153C15 5 22145127 22317162N0349I02 RP11-349I2 11 106677214 106846264N0521E07 RP11-521E7 13 23756421 23920317» cat /dev/zero | fold -w 1 | head -5 | 
   xargs -l bash -c 
    "sample -r 0.00005 ./bacend.parsed.txt | awk '{print \$5-\$4+1}' | stats | column -col 1,3"
16 130561.1888 117181.6256 168703.8334 160159.25010 162199.600
```
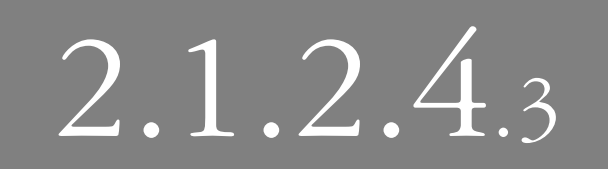

COMMAND-LINE DATA ANALYSIS and Reporting – Session iii

الأناطاطيل  $G - E$ 

œ

· many more Perl prompt tools next time

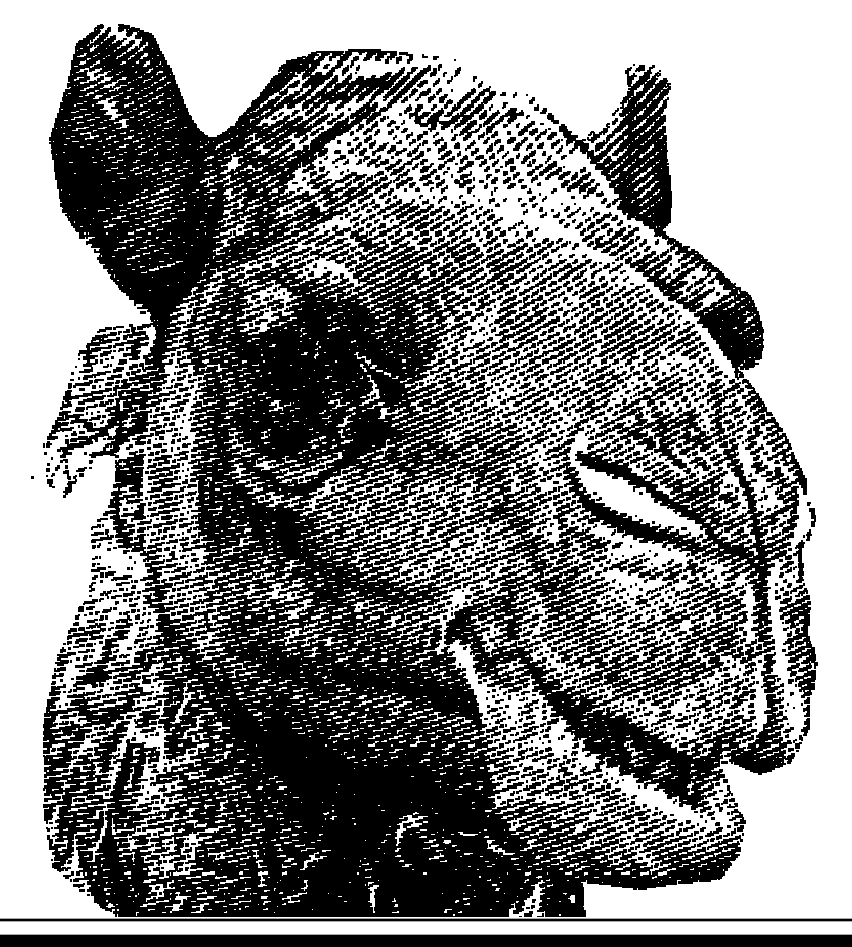

2.1.2.4.3 - Command-Line Data Analysis and Reporting - Rediscovering the Prompt 21